### Play Swing and JDBC with Rubeus

Takeshi AKIMA @akm2000 Ruby Business Commons

#### Who am I?

#### I'm one of the authors, "Ruby Tettei Nyumon (Ruby徹底入門)"

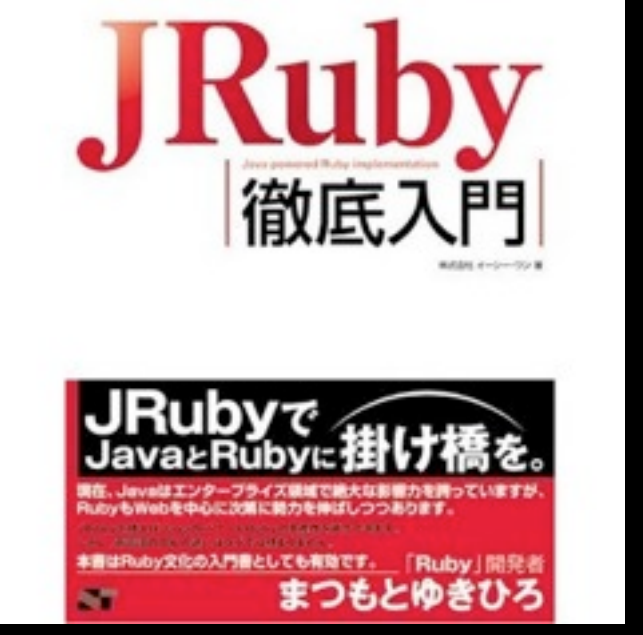

[http://www.amazon.co.jp/JRuby-](http://www.amazon.co.jp/JRuby-%E5%BE%B9%E5%BA%95%E5%85%A5%E9%96%80-%E6%A0%AA%E5%BC%8F%E4%BC%9A%E7%A4%BE%E3%82%A4%E3%83%BC%E3%82%B7%E3%83%BC%E3%83%BB%E3%83%AF%E3%83%B3/dp/4881666452)徹底入門-<u>[株式会社イーシー・ワン](http://www.amazon.co.jp/JRuby-%E5%BE%B9%E5%BA%95%E5%85%A5%E9%96%80-%E6%A0%AA%E5%BC%8F%E4%BC%9A%E7%A4%BE%E3%82%A4%E3%83%BC%E3%82%B7%E3%83%BC%E3%83%BB%E3%83%AF%E3%83%B3/dp/4881666452)/dp/4881666452</u>

I wrote all of the code in the last chapter. **Very famous book in the world**

#### Look at this!

Video Message From JRuby guys 20100727

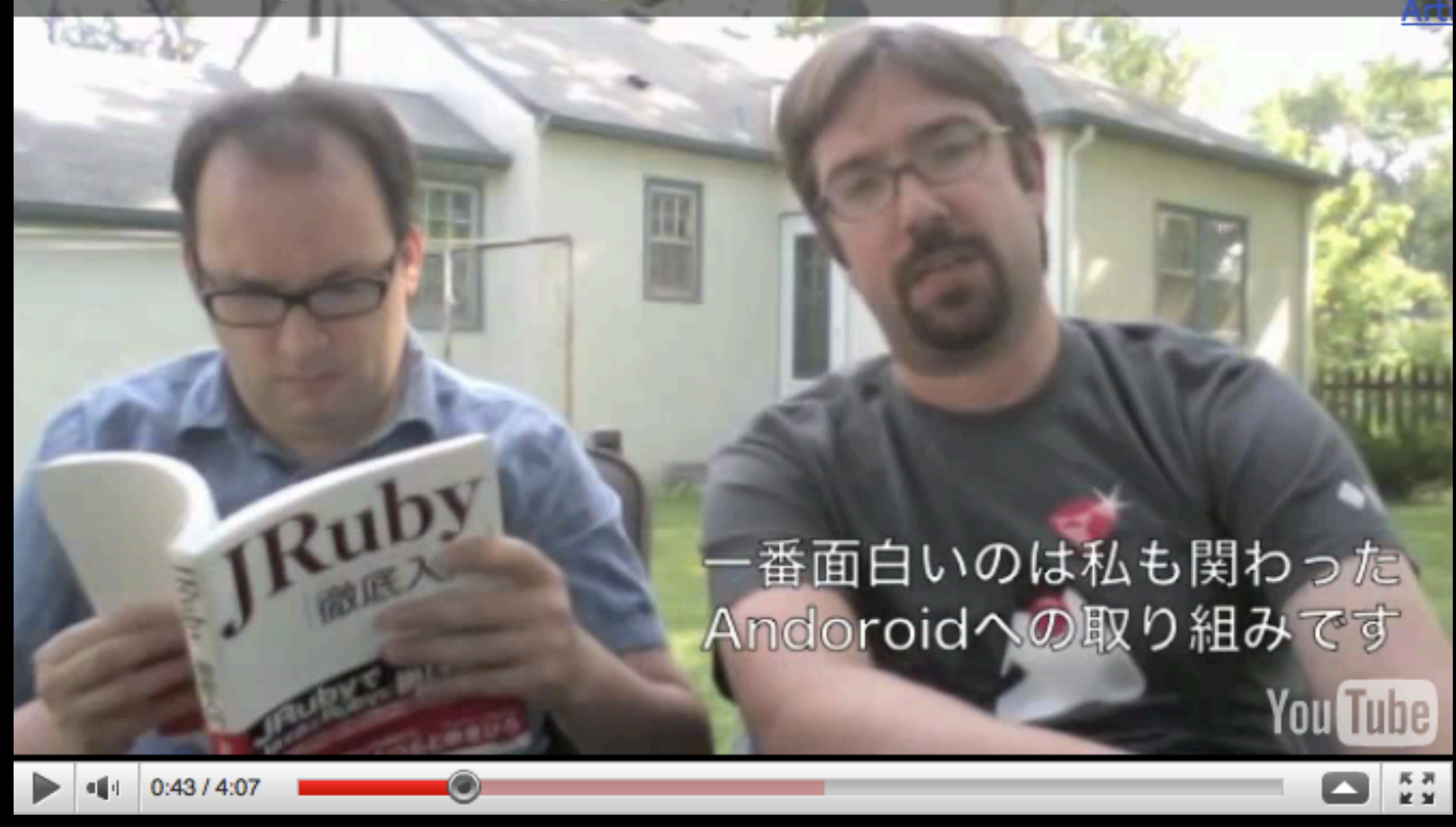

<http://rubybizcommons.jp/ja/articles/2010/07/28/2010727-rubydays-2010/>

# GJ, Tom!

#### **Ruby Business Commons** <http://rubybizcommons.jp>

I'm a member of the staff. In Fukuoka since 2007. We hold hands-on workshops about once per a month recently.

#### Rubeus

<http://code.google.com/p/rubeus/>

"Rubeus provides you an easy access to Java objects from Ruby scripts on JRuby."

We made a gem "Rubeus" in 2008. It provides a DSL for Java Swing and JDBC

# Swing with Rubeus

If you want to write a code of window like this ...

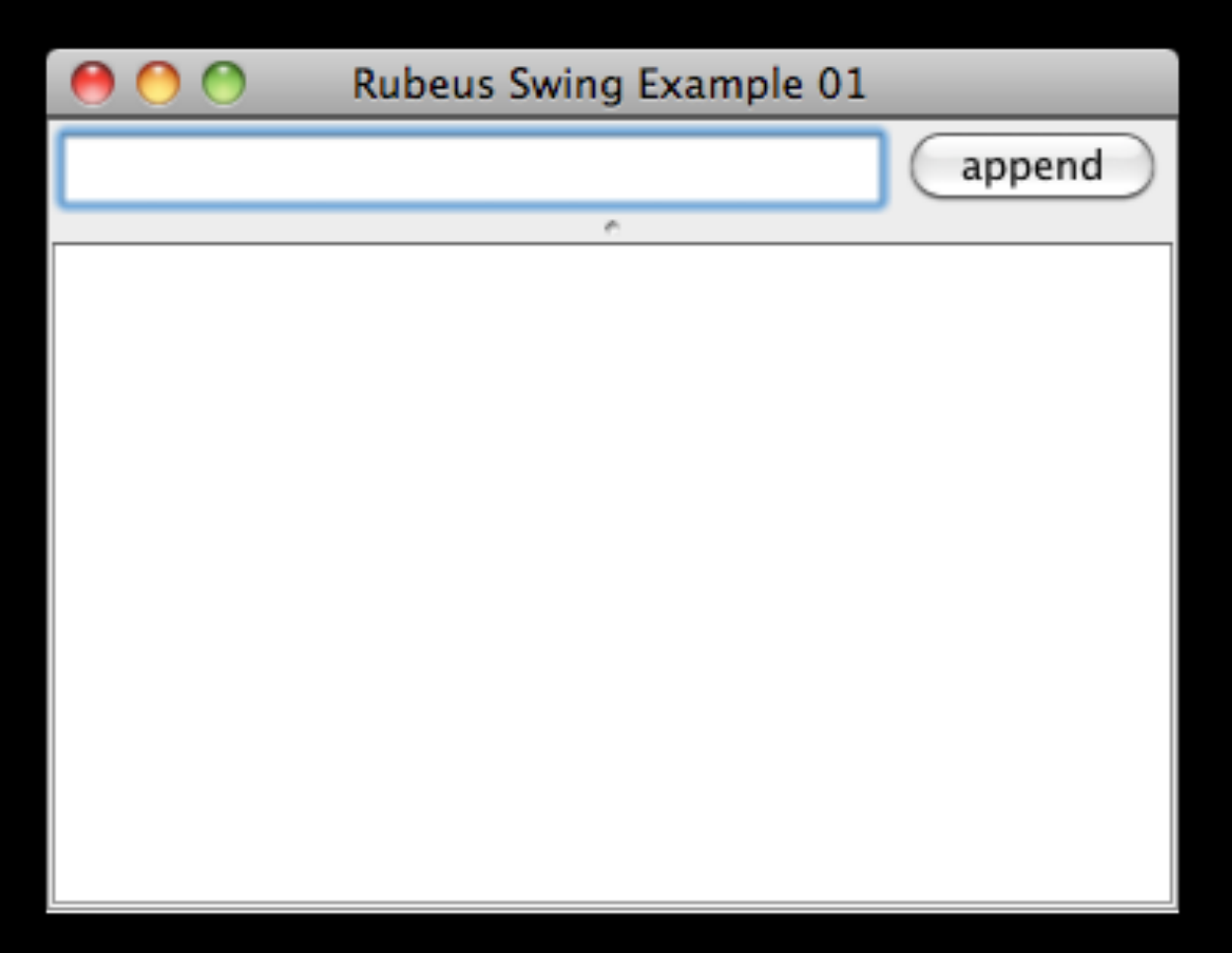

```
import java.awt.*;
import java.awt.event.*;
import javax.swing.*;
public class JavaSwingExample01 {
     public static void main(String[] args) {
         JFrame frame = new JFrame("Rubeus Swing Example 01");
        frame.setLayout(new BoxLayout(frame.getContentPane(), BoxLayout.Y AXIS));
        JSplitPane splitPane = new JSplitPane(JSplitPane.VERTICAL SPLIT);
         frame.add(splitPane);
         JPanel panel = new JPanel();
         splitPane.setTopComponent(panel);
         panel.setLayout(new BoxLayout(panel, BoxLayout.X_AXIS));
         final JTextField textField = new JTextField();
         panel.add(textField);
         final JTextPane textPane = new JTextPane();
         textField.addKeyListener(new KeyAdapter() {
                 public void keyPressed(KeyEvent event) {
                    if (event.getKeyCode() == 10) {
                         textPane.setText(textPane.getText() + textField.getText() + "\n");
                         textField.setText("");
                     }
                 }
             });
         JButton button = new JButton("append");
         panel.add(button);
         button.addActionListener(new ActionListener(){
                 public void actionPerformed(ActionEvent event) {
                     textPane.setText(textPane.getText() + textField.getText() + "\n");
                     textField.setText("");
                 }
             });
         JScrollPane scrollPane = new JScrollPane(textPane);
         splitPane.setBottomComponent(scrollPane);
        scrollPane.setPreferredSize(new Dimension(400, 250));
         frame.setSize(400, 300);
         frame.setDefaultCloseOperation(JFrame.EXIT_ON_CLOSE);
         frame.setVisible(true);
     }
                                                                                        in Java
```

```
2010年8月28日土曜日
```
}

require 'rubygems' require "rubeus"

#### in JRuby with Rubeus

Rubeus::Swing.irb

```
JFrame.new("Rubeus Swing Example 01") do |frame|
   frame.layout = BoxLayout.new(:Y_AXIS)
   JSplitPane.new(JSplitPane::VERTICAL_SPLIT) do
     JPanel.new do |panel|
       panel.layout = BoxLayout.new(:X_AXIS)
      @text field = JTextField.new do |event|
        if event.key code == 10 \# RETURN
          @textpane.text += @text field.text + "\n"
          \thetatext field.text =
         end
       end
       JButton.new("append") do
         @textpane.text += @text_field.text
         @text_field.text = ''
       end
     end
    JScrollPane.new(:preferred_size => [400, 250]) do |panel|\thetatextpane = JTextPane.new
     end
   end
   frame.visible = true
end
```
# JDBC with Rubeus

require 'rubygems' require 'rubeus' Rubeus::Jdbc.irb DriverManager.connect("jdbc:derby:test\_db") do |conn| conn.query("SELECT \* FROM TEST ORDER BY ID") do |rs| rs.each do |row| puts row.to\_a.join(",") end end end

# JDBC Metadata

conn = Rubeus::Jdbc::DriverManager.connect("jdbc:derby:test\_db") #=> #<Java::OrgApacheDerbyImplJdbc::EmbedConnection40:0x478dabf1>

table = conn.meta\_data.tables[:FLIGHTS] #=> #<Rubeus::Jdbc::Table FLIGHTS (FLIGHT\_ID,SEGMENT\_NUMBER,ORIG\_AIRPORT,DEPART\_TIME, DEST\_AIRPORT,ARRIVE\_TIME,MEAL)>

table.columns

#=> [#<Rubeus::]dbc::Column FLIGHT\_ID CHAR(6) NOT NULL>, #<Rubeus::Jdbc::Column SEGMENT\_NUMBER INTEGER(10) NOT NULL>, #<Rubeus::Jdbc::Column ORIG\_AIRPORT CHAR(3) NULL>, #<Rubeus::Jdbc::Column DEPART\_TIME TIME(8) NULL>....]

# Easy usage Swing and JDBC

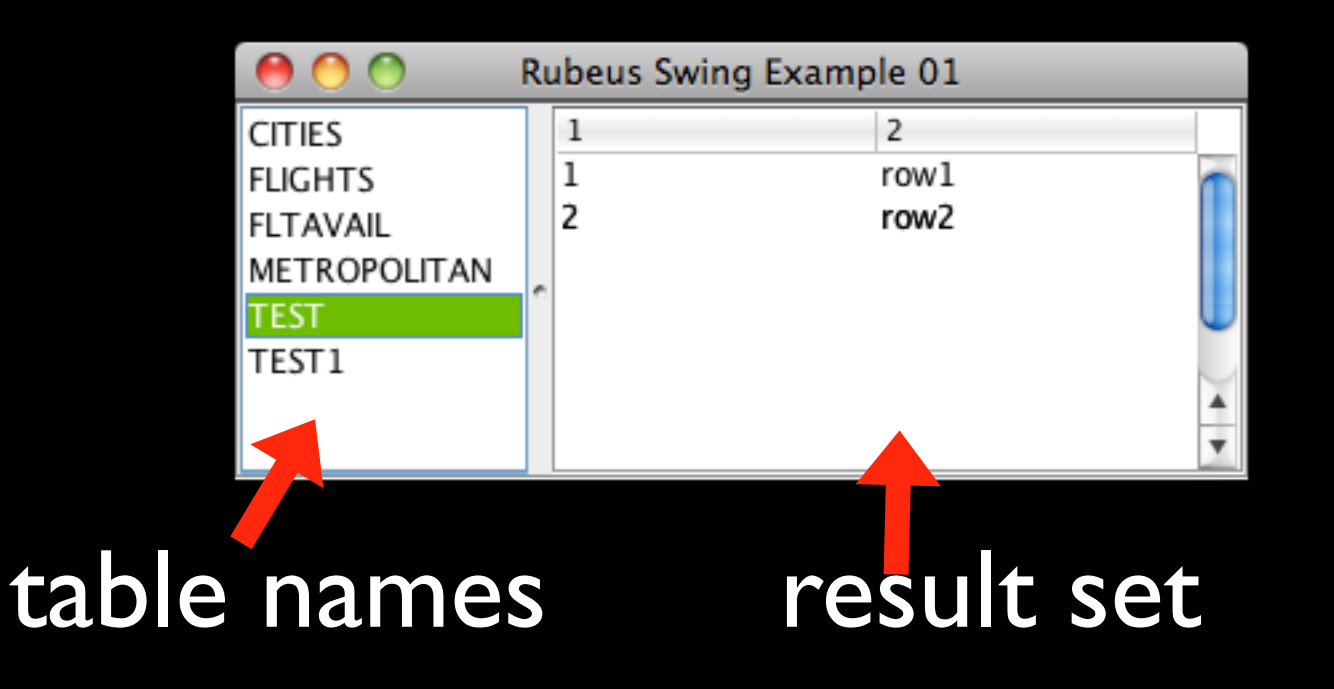

```
require 'rubygems'
require "rubeus"
Rubeus::Swing.irb
```

```
@conn = Rubeus::Jdbc::DriverManager.
  connect("jdbc:derby:test_db;create = true")
tables = @conn.meta data.tables(:schema => "APP")
```

```
JFrame.new("Rubeus Swing Example 01") do |frame|
 frame.layout = BoxLayout.new::XAXIS) JSplitPane.new(JSplitPane::HORIZONTAL_SPLIT) do
   JScrollPane.new(:preferred_size => [150, 250]) do |pane|
    \textcircled{a}list = JList.new(tables.map(&:name).to_java) do |event|
     table name = @list.selected value.inspect
     @conn.query("select * from \#{table_name}") do |rs|
       @table model = rs.map{|row| row.to_a}
      end
     end
   end
   JScrollPane.new{|pane| @table = JTable.new}
  end
 frame.visible = true
end
```
# JRuby + irb

It's a good Java Object Inspector. Now I always use irb to inspect Java classes before using it. I can't remember a lot of Java method names and their arguments.

# listing String methods

> java.lang.String.java\_class.declared\_class\_methods

#=> [#<Java::JavaMethod/indexOf([C,int,int,[C,int,int,int)>, #<Java::JavaMethod/checkBounds([B,int,int)>, #<Java::JavaMethod/lastIndexOf([C,int,int,[C,int,int,int)>, #<Java::JavaMethod/format(java.util.Locale,java.lang.String, [Ljava.lang.Object;)>, #<Java::JavaMethod/format (java.lang.String,[Ljava.lang.Object;)>, #<Java::JavaMethod/ valueOf([C)>, #<Java::JavaMethod/valueOf(double)>, #<Java::JavaMethod/valueOf(java.lang.Object)>, #<Java::JavaMethod/valueOf([C,int,int)>, ...

It's difficult to read :-(

### When I want public static methods at first

require 'rubeus'

- > Rubeus::Reflection.irb
- #=> Object
- > java.lang.String.java\_public\_class\_methods #=> ["format", "valueOf", "copyValueOf"]

### And I'll check the method arguments with Rubeus

> java.lang.String.java\_class.

- ?> java\_public\_class\_methods.
- ?> select{|m| m.name == "copyValueOf"}
- #=> [#<Java::JavaMethod/copyValueOf([C,int,int)>, #<Java::JavaMethod/copyValueOf([C)>]

# Rubeus in JRuby book!?

JRuby guys are writing a book.

Rubeus and other libraries are introduced in the GUI part.

#### GET IT!

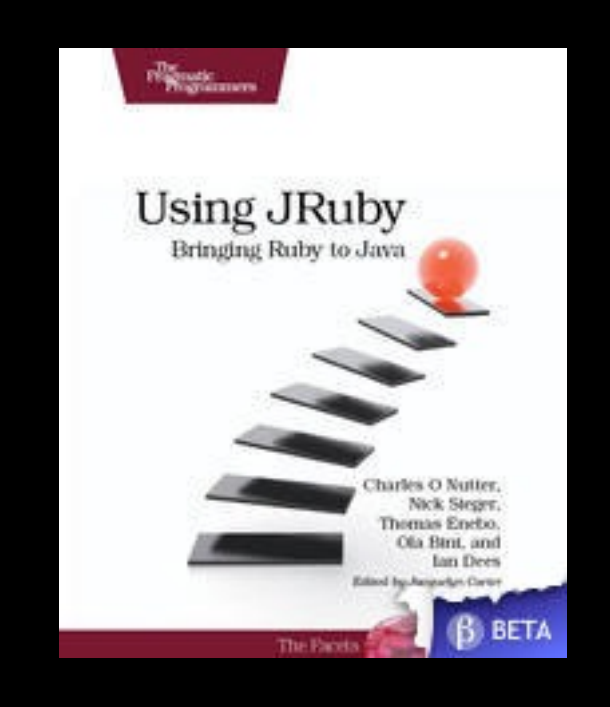

<http://pragprog.com/titles/jruby/using-jruby>

#### Thanks

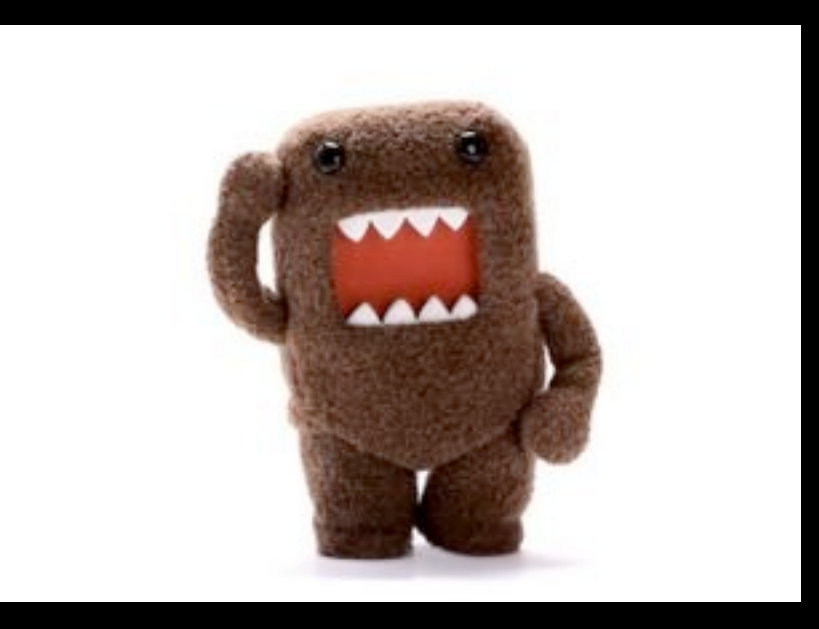

#### Tom gave us some patches. We appreciate your kindness.